# 5-5-2016 Bingo Las Vegas v3.50

*Manual de Usuario* 

# Bingo de Sala v3.50

*Manual de Usuario* 

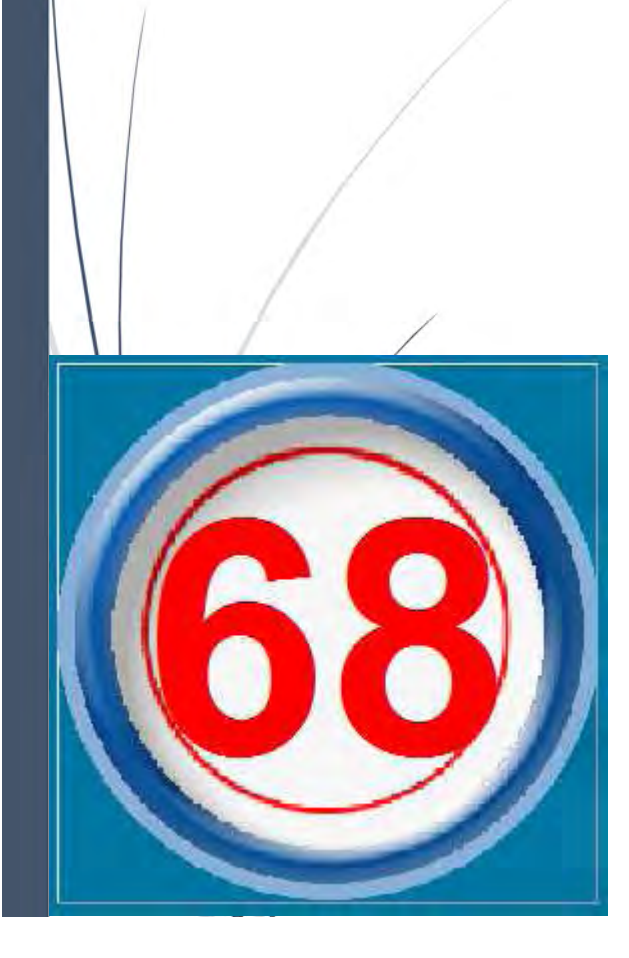

## **FRANCISKO PAREJO, SOFTWARE**

www.FranciskoParejo.com

*Soporte técnico:*  **info@franciskoparejo.com** 

*www.franciskoparejo.com*

### Índice de contenidos:

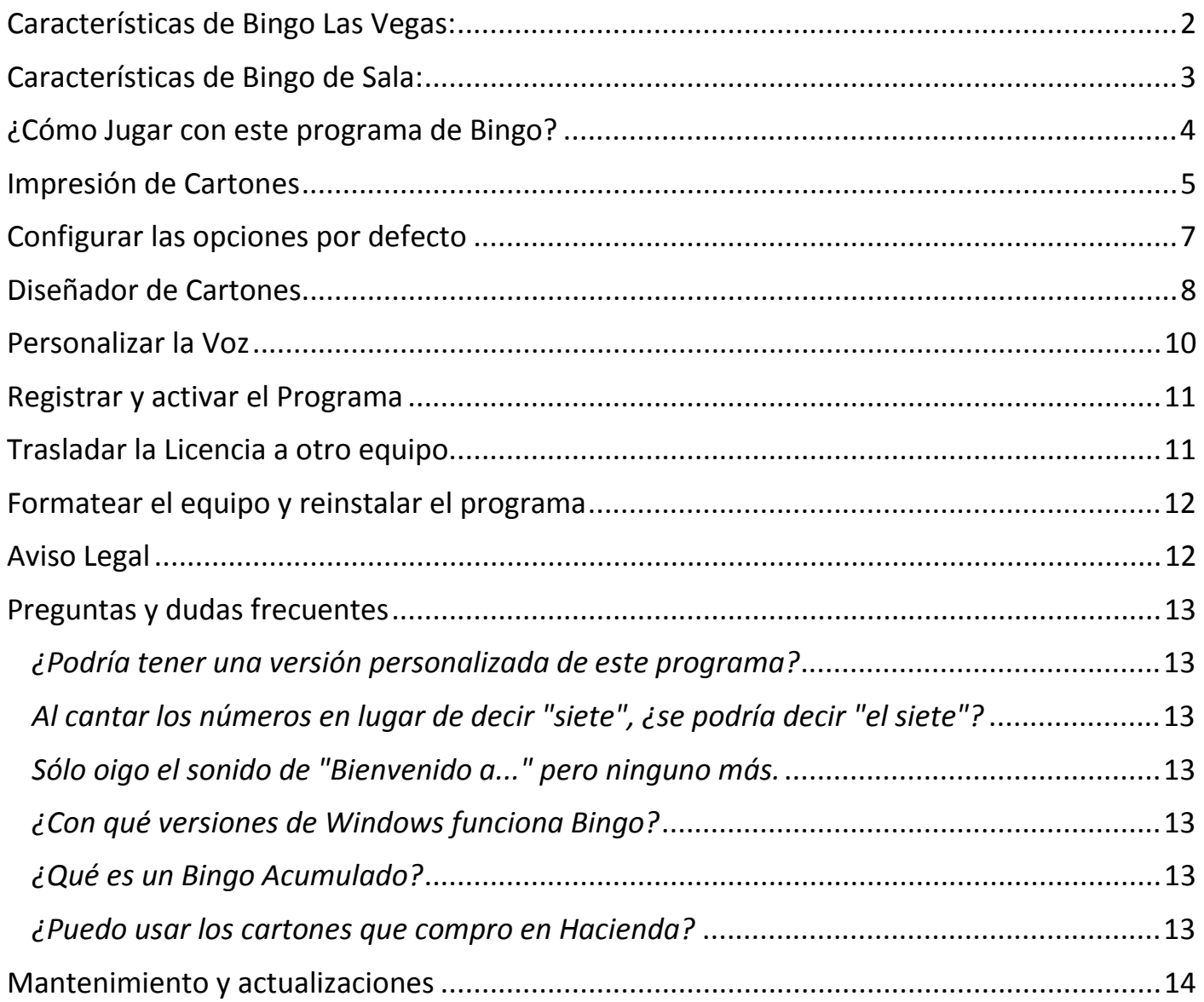

*Soporte técnico:*  **info@franciskoparejo.com**  *Teléfono de Atención al Cliente:*  **902 005 387**

*El soporte técnico se ofrece exclusivamente por correo electrónico, excepto para los clientes con mantenimiento contratado, que tienen un teléfono de consultas gratuito.* 

*Consúltenos para conocer las opciones de mantenimiento, instalación remota, formación, etc…* 

*www.franciskoparejo.com*

#### Características de Bingo Las Vegas:

- Disponible en 3 versiones: **Familiar**, **Peñas** y **Gran Peña**.
- Número de Cartones que maneja:

**150 en Familiar 450 en Peñas 4.500 en Gran Peña** 

- Comprobación automática de Línea
- Comprobación automática de Bingo
- Imprime 3, 4, 8 o 12 Cartones por pág. Incluye Vista Previa.
- Tamaños de Cartón: Estándar, Pequeño, Grande y Extra-grande
- Extracción manual/automática de bolas
- Contadores Bolas: Extraídas, Restan y Últimas
- Voz Mensajes sonoros y canta los números
- Personalizable con la Voz del Usuario

-

- Premios y Precios a porcentaje o importe fijo
- Cálculos en la moneda local de cada país
- Bingos Acumulados (excepto en la versión Familiar)

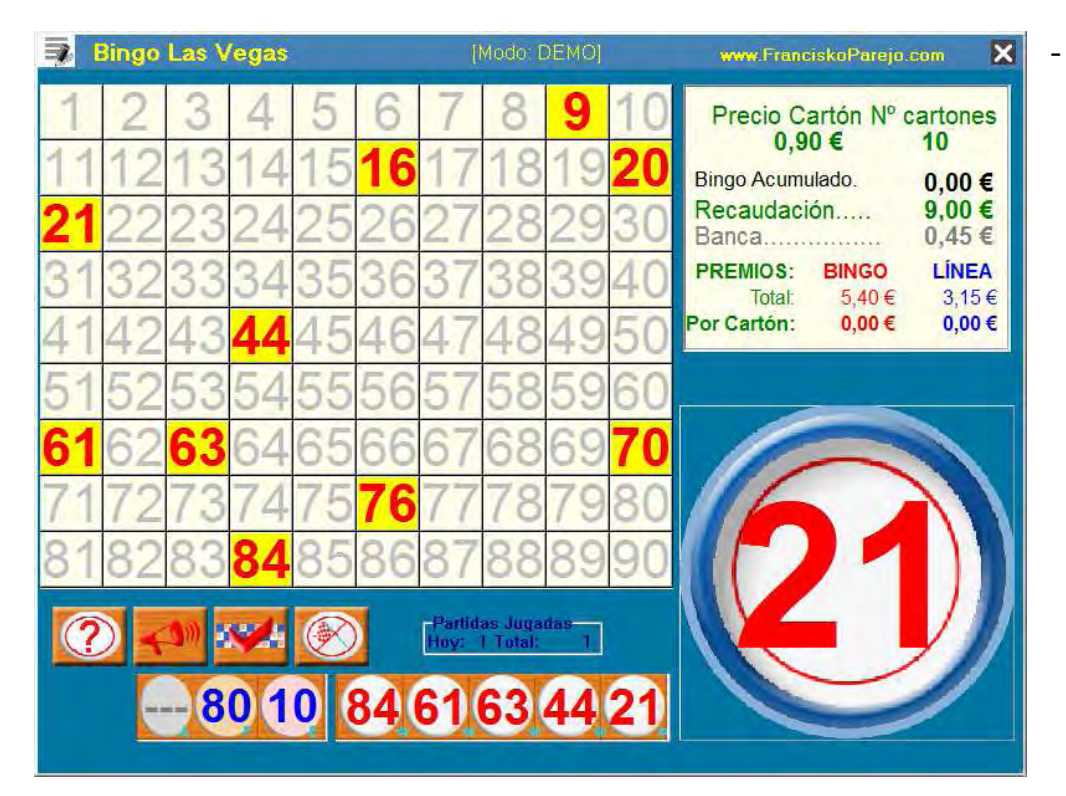

- Resolución Pantalla: 800x600 1024x768 1280x800 1366x768 Pantalla completa

*www.franciskoparejo.com*

#### Características de Bingo de Sala:

Disponible en 2 versiones:

- Bingo de Sala v3
- Bingo de Sala v4

**Este manual se centra en Bingo de Sala v3**, *ya que la v4 es un entorno más profesional que incluye opciones como trabajar con 2 pantallas diferentes, una la del operador del juego y otra la que ven los jugadores. Incluye un avisador automático de cartones premiados (que se puede activar y desactivar); el aviso de cartones premiados únicamente aparece en la pantalla de control. También permite utilizar una cámara (webcam) cuando se activa la extracción por "Bombo manual", de esta forma y enfocando la cámara a la bola extraída, se ve por las pantallas la bola real. Por todo esto, v4 tiene su propio manual.*

#### **Bingo de Sala v3 incorpora todas las opciones de Bingo Las Vegas y añade las siguientes características**:

- Incorpora 30.000 cartones diferentes.
- Impresión por series (de la AA hasta la ZZ)
- Añada su propio copyright en la impresión de cartones.
- Diseñador de Cartones para personalizar al máximo sus cartones.
- Extracción de números mediante el uso de un bombo (externo).

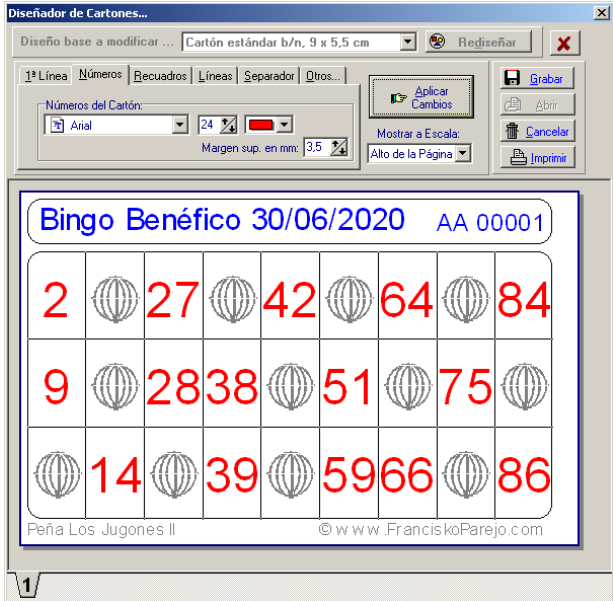

*www.franciskoparejo.com*

#### ¿Cómo Jugar con este programa de Bingo?

*¿Quién no ha jugado alguna una vez al bingo?? Básicamente, una vez ponga en marcha la partida, cada usuario tachará los números de su cartón, y cuando complete una fila, debe cantar: ¡línea! Después de verificar que la línea es correcta, la partida continúa para bingo, que es el primero que complete todo el cartón y cante: ¡bingo!* 

Pulsa directamente el botón Iniciar Partida (o pulsa F2) y aparecerá esta pantalla:

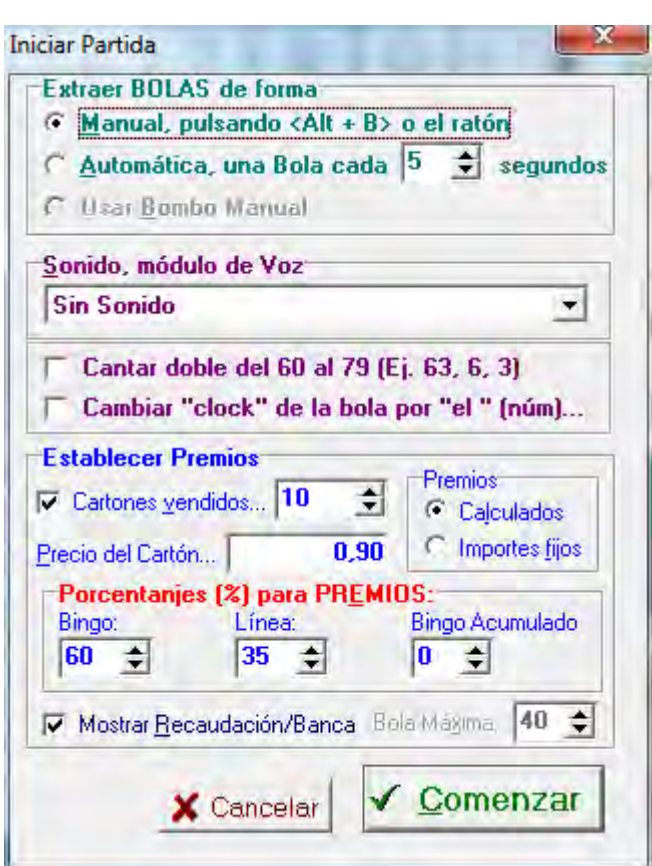

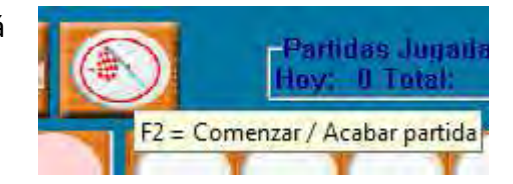

Desde aquí, selecciona:

- Si la extracción de Bolas será manual o automática cada x segundos.
- También puede activar los mensajes de voz, y cantar las bolas.
- Además se realiza el cálculo de Premios. Pueden ser importes fijos o calculados en porcentajes de la recaudación.
- Puedes mostrar o no la recaudación y el importe para la *banca*.
- Puedes definir la bola máxima para el premio de Bingo Acumulado (excepto en versión Familiar).

Y **durante el juego**, puedes usar estas opciones:

- Para Iniciar la partida con el teclado pulsa **F2**.
- Puedes PAUSAR el juego en cualquier momento (**F5 o F6**).
- Comprobar las Líneas y los Bingos automáticamente (**F4**).
- Activar/Desactivar el sonido en cualquier momento (**CTRL+F7**).
- Si la extracción de números es manual también puedes usar **ALT+B**.
- *Importante: pulsando* **CTRL+SUPR** *puedes anular la última bola extraída.*

Atención: La opción **Usar Bombo Manual** solo está disponible en Bingo de Sala

Bombo Manual te permite usar un bombo manual de bolas e ir introduciendo manualmente los números que vayan siendo extraídos, así el programa los iluminará en el tablón de números y lo cantará si se ha activado el sonido.

#### Impresión de Cartones

*Puedes usar cualquier impresora que funcione en Windows, aunque te aconsejamos que sea una láser, ya que en las de inyección de tinta la impresión resulta mucho más cara.* 

Primero seleccione su **impresora** y el **modelo de cartón a usar**.

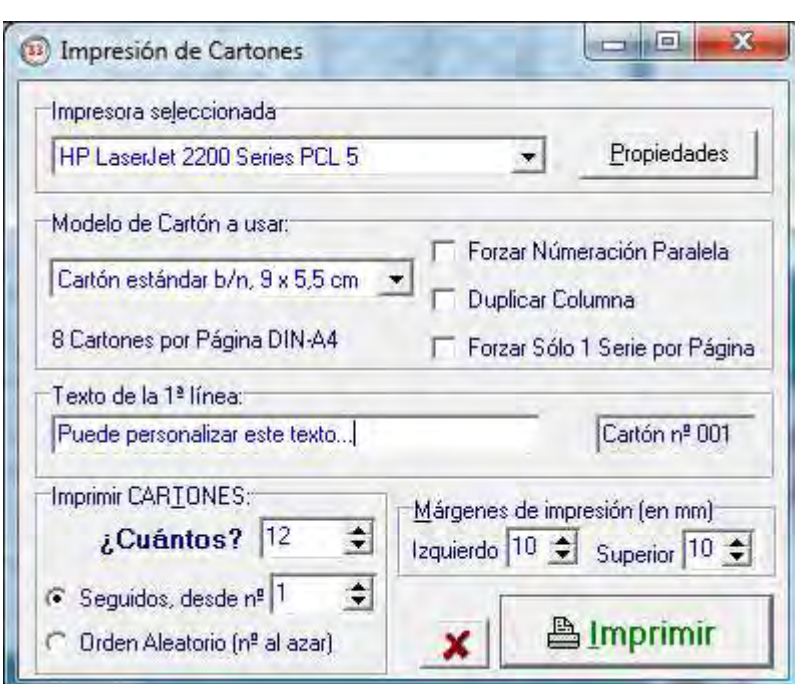

Las siguientes opciones solo se activan para los tamaños de cartón Estándar y Pequeño:

- **Forzar Numeración Paralela** sirve para que en lugar de numerar los cartones (si son 8 por página) como 1, 2, 3, 4, 5, 6, 7, 8, se numeren como 1, 5, 2, 6, 3, 7, 4, 8. *Puede ser útil a la hora de cortar los cartones en tiras…*
- **Duplicar Columna** sirve para que se impriman en ambas columnas el mismo cartón.
- **Forzar Solo 1 Serie por Página**, imprimirá solo una serie dejando en blanco la parte derecha de la página.
- En **Texto de la 1ª línea** puede poner cualquier texto (por ejemplo: "Peña Los Bingueros", o "Fecha del Sorteo 20/10/2018", …) y se imprimirá en la cabecera de cada cartón.
- Los **Márgenes de impresión** sirven para ajustar, eso, los márgenes en su impresora. Están expresados en milímetros.
- Y por últimos, debe definir **Cuántos** cartones desea imprimir y se imprimirán correlativos desde el número que indique, o bien se imprimen en orden aleatorio.
- Al pulsar sobre el botón **Imprimir** accederá a la vista previa de cómo quedarán los cartones.

En la siguiente página podemos ver una muestra de impresión con los diferentes tamaños de cartón.

» Nota: El programa NO CONTIENE NI CARTONES NI LÍNEAS REPETIDAS «

*www.franciskoparejo.com*

**»»» Muestras de Impresión de los diferentes tamaños de cartón en una página tamaño DIN-A4.**

#### *Cartón Extra-Grande 18,5x8cm, 3 por página Cartón Grande 13,5x5,5cm, 4 por página*

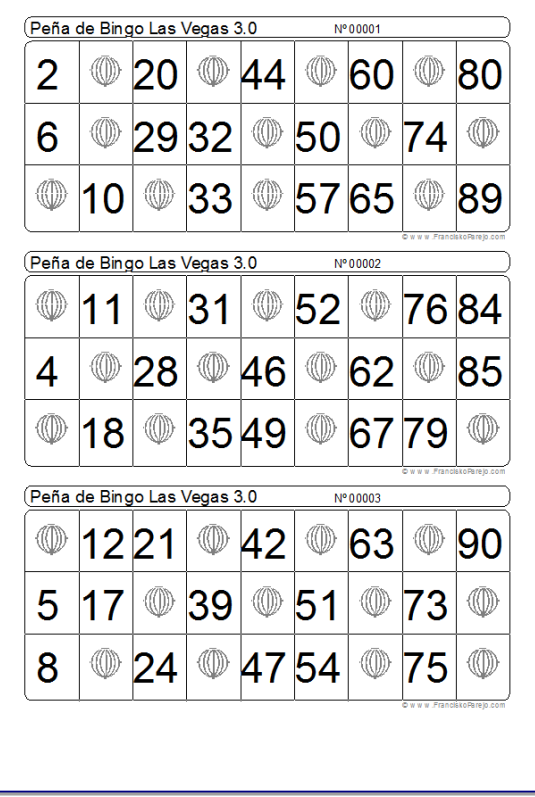

#### *Cartón Estándar 9x5,5cm, 8 por página Cartón Pequeño 9x4cm, 12 por página*

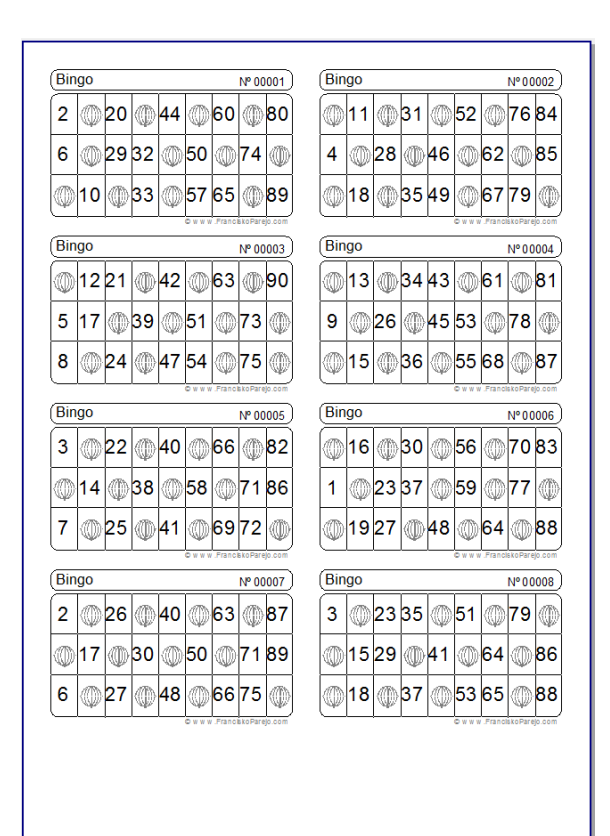

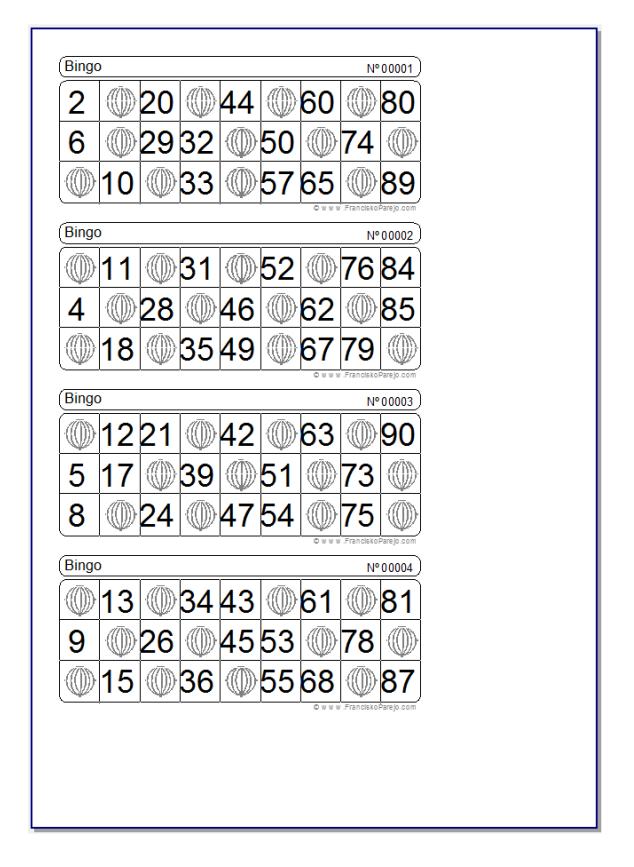

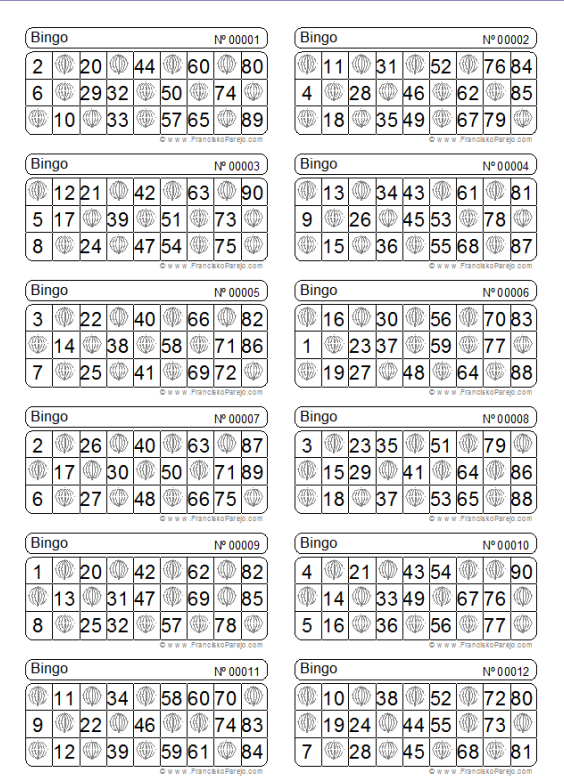

*www.franciskoparejo.com*

#### Configurar las opciones por defecto

Pulsando sobre el menú, en la opción Configuración, tiene dos opciones:

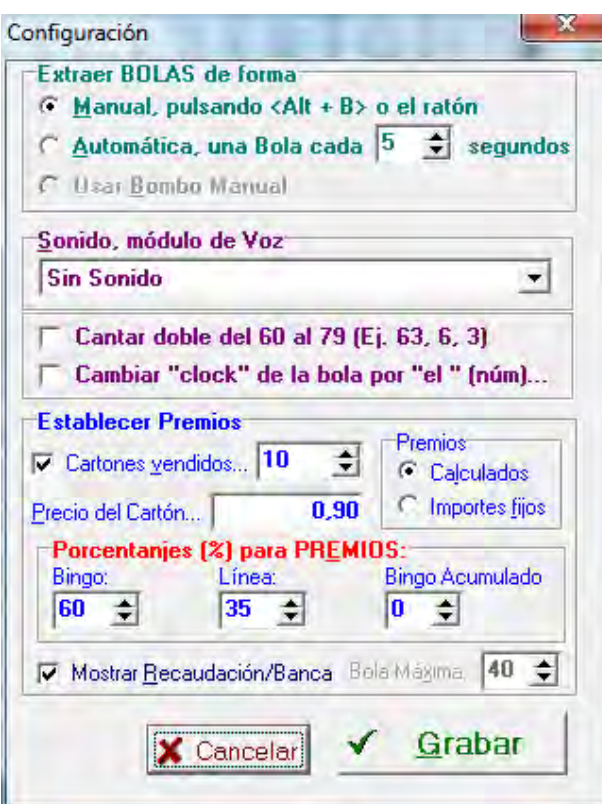

#### **Más Configuración**:

- Seleccionaremos los cartones a usar
- Podemos activar o no los Bingos Acumulados
- Definir la Resolución de la pantalla y el color de fondo
- Ocultar la barra de tareas de Windows
- Mostrar o no los importes de Recaudación y *banca*
- Modificar la línea publicitaria y definir si se muestra o no durante la partida.
- **Bingo usa cualquier moneda** que usted haya configurado en Windows y aquí puede definir con cuantos decimales se muestran los importes y si se le añade el simbolo de su moneda (también el que haya definido en Windows).

Por último en la pestaña de **Modo de Juego**, podremos definir si jugamos a Línea y Bingo o directamente a Bingo (es decir, sin premio a la Línea)

#### **Valores por defecto**:

Aquí puede definir estos valores y quedarán grabados para las siguientes partidas.

Podemos definir:

- Si la extracción de Bolas será manual o automática cada x segundos.
- También puede activar los mensajes de voz, y cantar las bolas.
- Además se realiza el cálculo de Premios. Pueden ser importes fijos o calculados en porcentajes de la recaudación.
- Puedes mostrar o no la recaudación y el importe para la *banca*.
- Puedes definir la bola máxima para el premio de Bingo Acumulado (excepto en versión Familiar).

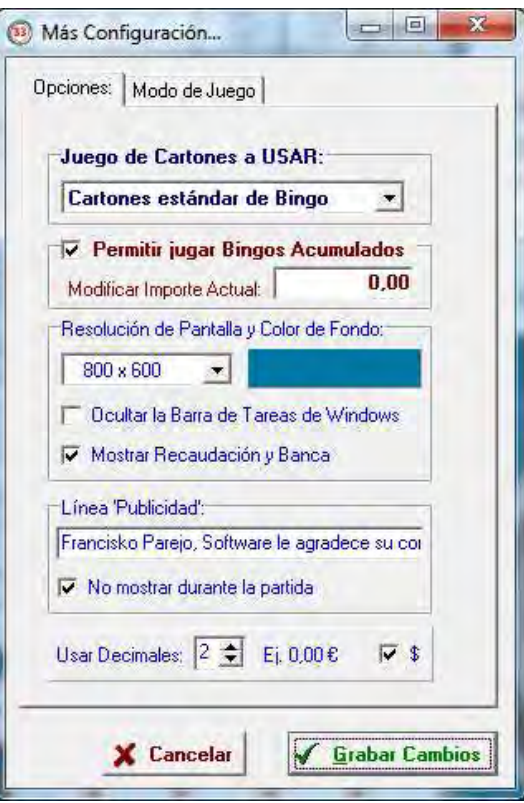

### Diseñador de Cartones

Puede personalizar los cartones cambiando el tamaño de los números, el color, poner su logotipo, etc…

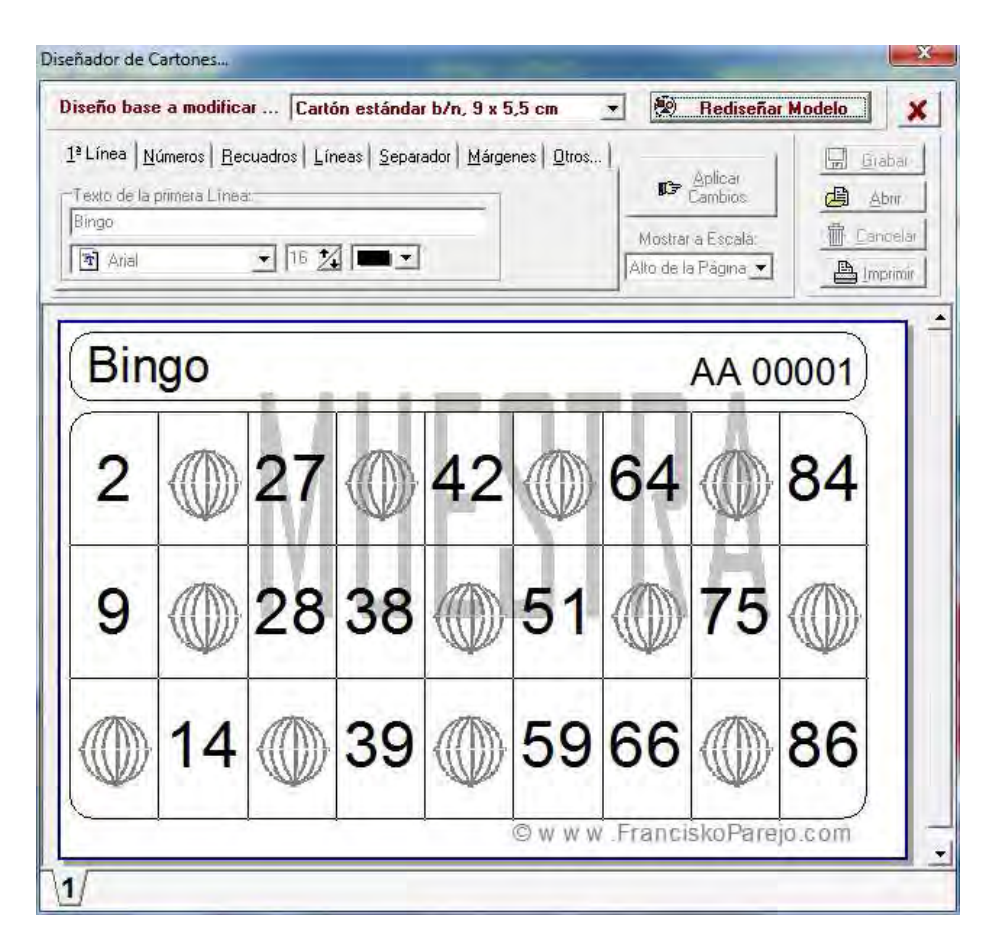

Atención: El **Diseñador de Cartones** sólo está disponible en  **Bingo de Sala**

-En primer lugar, seleccione el modelo de cartón a partir del cual desea crear su diseño; puede ser cualquiera de los ya existentes.

#### -Y pinche sobre **Rediseñar Modelo.**

En la pestaña **1ª Línea** puede fijar el texto que desee imprimir en la primera línea de cada cartón. Puede cambiar también el tipo de letra, tamaño y color de la misma.

- Pulse **Aplicar Cambios.**

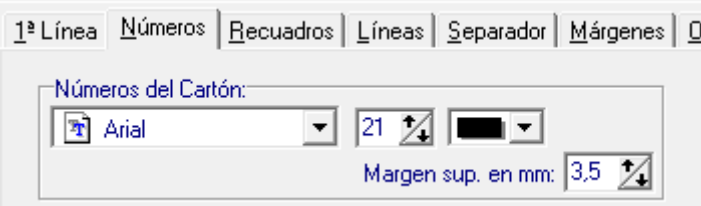

En la pestaña Números, podrá cambiar el tipo de letra, tamaño y color de los números que aparecen en los cartones. Y para centrarlo sobre el recuadro, puede ajustar el margen superior del número.

- Recuerde Pulsar **Aplicar Cambios**.

En la siguiente pestaña, **Recuadros**, puede definir el grosor y el color, así como la forma de las esquinas de los cuadrados del cartón.

En **Líneas** lo mismo para las líneas verticales y horizontales que separan los números.

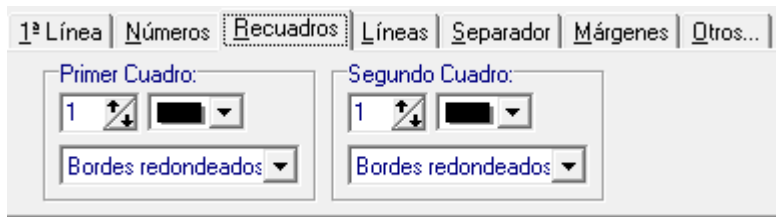

*www.franciskoparejo.com*

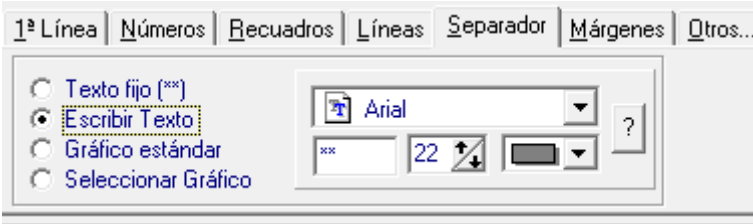

En la pestaña **Separador**, podemos definir qué aparecerá en las casillas vacías (las que no llevan número). Con Texto fijo, aparecerá \*\*. Con Escribir Texto podrá poner uno o más caracteres y definir el tipo de letra, tamaño y color de los mismos.

Si seleccionamos Gráfico estándar, el separador será el típico bombo y por último con la opción Seleccionar Gráfico podremos especificar cualquier dibujo, por ejemplo el logotipo de la peña o asociación, con el requisito que debe estar en formato .bmp y tener un tamaño aproximado de 120 x 120 píxeles.

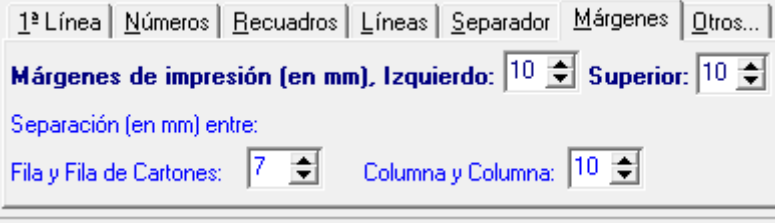

En la pestaña **Márgenes** podremos especificar los márgenes izquierdo y superior de la página, además de la separación entre cada una de las filas de cartones y también entre columna y columna.

Todas las medidas se expresan en mm. Recuerde pulsar en **Aplicar Cambios** para ir viendo los cambios…

Y en la última pestaña, **Otros**, podremos redefinir el modelo base que estamos diseñando, y especificar nuestra propia línea de copyright si nos interesa, que aparecerá a la izquierda del cartón:

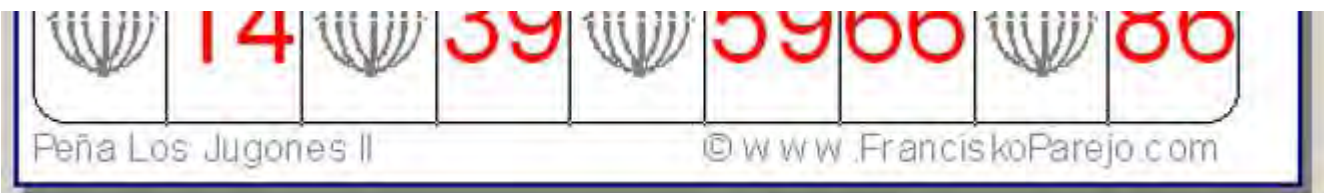

*¿Y no se puede quitar eso de © www.FranciskoParejo.com? En principio no se puede quitar; es nuestro copyright ya que tenemos registradas varias series de cartones, así como todas las versiones del programa.* 

*Las Imprentas que deseen eliminar este copyright pueden consultarnos por las versiones PRO de nuestros programas, que sí eliminan el copyright, pero son sensiblemente más caras.* 

#### Personalizar la Voz

Usted puede personalizar la voz de este programa para que los números y frases se oigan en otro idioma, con otros acentos, con una voz más bonita, etc…

Para personalizar la voz:

1. Grabe en una carpeta sus archivos de sonido. Respete los nombres de archivo que aparecen a la derecha del mensaje en la tabla siguiente. Puede utilizar la Grabadora de Sonidos que incorpora Windows.

En todo caso, puede grabar en formato WAVE, a 22 Khz - Mono, con compresión (normal o MPEG)

*Nota: No es necesario que grabe todos los archivos. Si falta alguno, Bingo usará la voz predeterminada del programa para ese mensaje.* 

2. Comprima y envíenos esa carpeta y nosotros gratuitamente le enviaremos compilado un archivo que Bingo Las Vegas reconocerá automáticamente como un nuevo conjunto de voces.

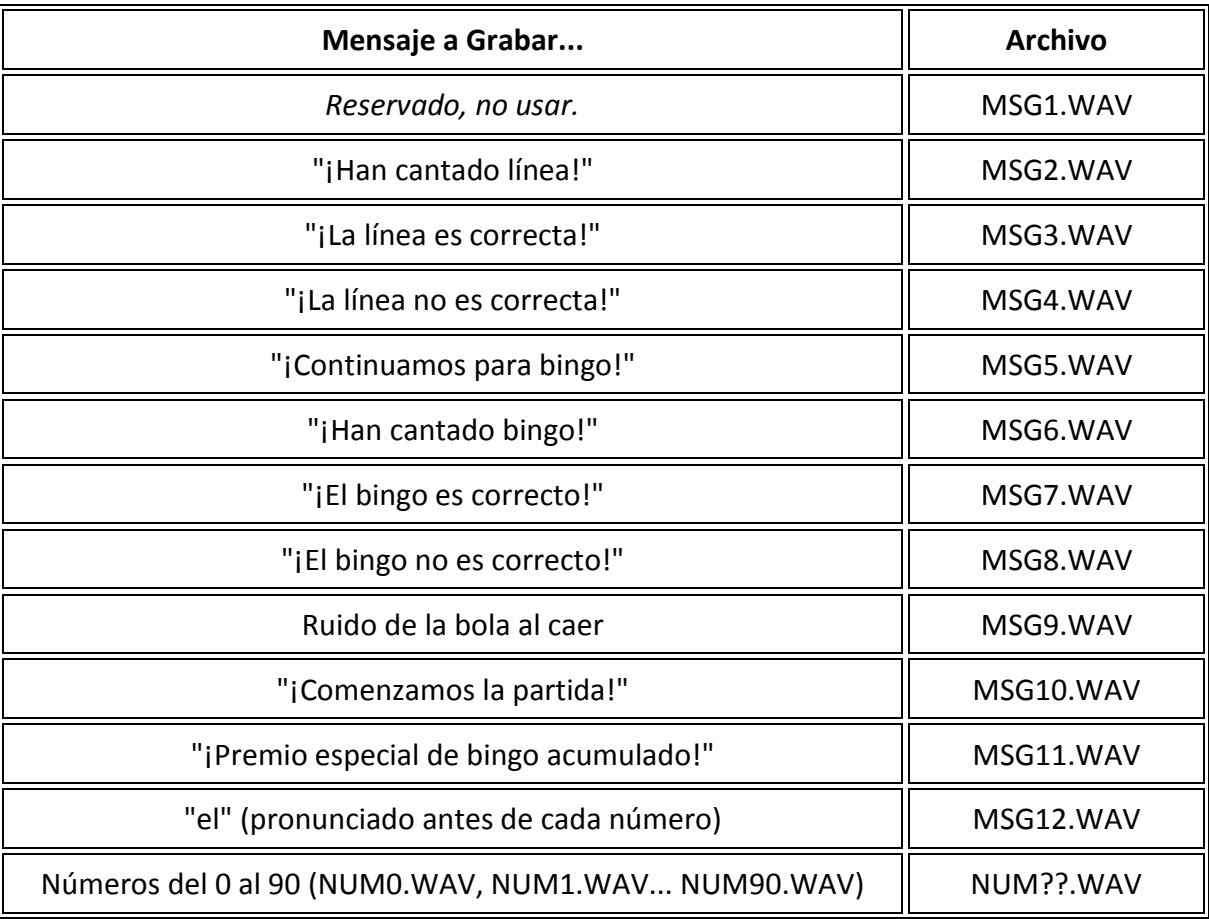

*Si lo desea, puede enviarnos sus archivos de voz y si lo consideramos apropiado (por ejemplo: voces agradables, o grabados en otros idiomas) los incluiremos en la web.* 

#### Registrar y activar el Programa

Para registrar el programa y activar por tanto todas las opciones, según versión, dirígete a nuestra web: *www.franciskoparejo.com* y pásanos tu pedido, o bien escríbenos a *info@franciskoparejo.com*.

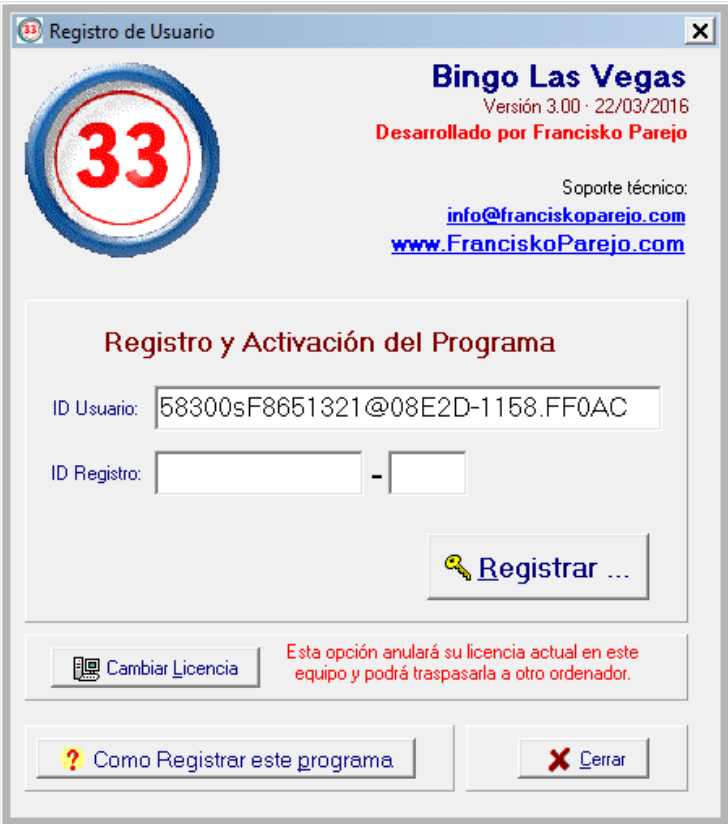

Para emitirte tu licencia, debes enviarnos tu **ID Usuario**, para ello abre el **menú** y seleccione la opción **Registrar**.

*MUY IMPORTANTE: Ejecuta el programa en el ordenador en el que desees instalar definitivamente Bingo Las Vegas o Bingo de Sala, pues el ID Usuario es diferente en cada ordenador.*

Una vez recibido tu ID Usuario y verificado el pago de la licencia correspondiente, te enviaremos tu factura oficial de compra con el **ID Registro** necesario para activar el programa. Simplemente, introdúcelo en las casillas para tal efecto y pulsa sobre el botón Registrar.

#### Trasladar la Licencia a otro equipo

Si deseas trasladar la licencia a otro equipo, abre el **menú**, selecciona la opción **Registrar** y pincha sobre el botón **Cambiar Licencia**. Y sigue los pasos, es muy sencillo.

Básicamente, confirma que deseas anular licencia y anota el **código de desinstalación** que deberás enviarnos, junto con el **ID Usuario** del programa una vez lo hayas instalado en el nuevo equipo.

#### *Recuerda que puedes trasladar gratuitamente la licencia a otro equipo un máximo de 3 veces (2 en un año).*

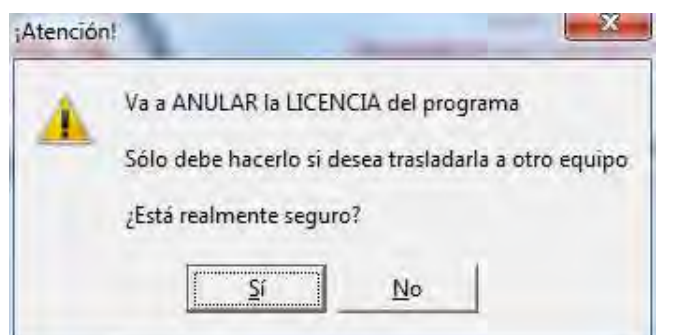

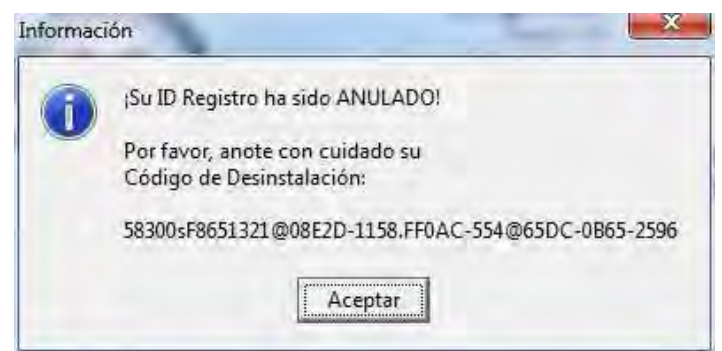

#### Formatear el equipo y reinstalar el programa

Por favor, guarda\* el archivo de instalación de nuestro programa por si necesitas volver a instalarlo. Si tienes que formatear el equipo por cualquier motivo (un virus, cambio de versión de Windows, etc) debes proceder como en el apartado **Trasladar la licencia a otro equipo**, es decir, abre el **menú**, selecciona la opción **Registrar** y pincha sobre el botón **Cambiar Licencia**. Y sigue los pasos, es muy sencillo.

Básicamente, confirma que deseas anular licencia y anota el **código de desinstalación** que deberás enviarnos, junto con el **ID Usuario** del programa una vez lo hayas instalado de nuevo.

#### *Recuerda que puedes solicitar gratuitamente una nueva licencia por formateo del equipo hasta un máximo de 6 veces. Excepto si has contratado mantenimiento del programa, ya que en este caso no habría ningún límite.*

\* En nuestra web siempre estará la última versión, pero no las anteriores, y si no tienes el mantenimiento del programa contratado, no tendrás acceso a la última versión.

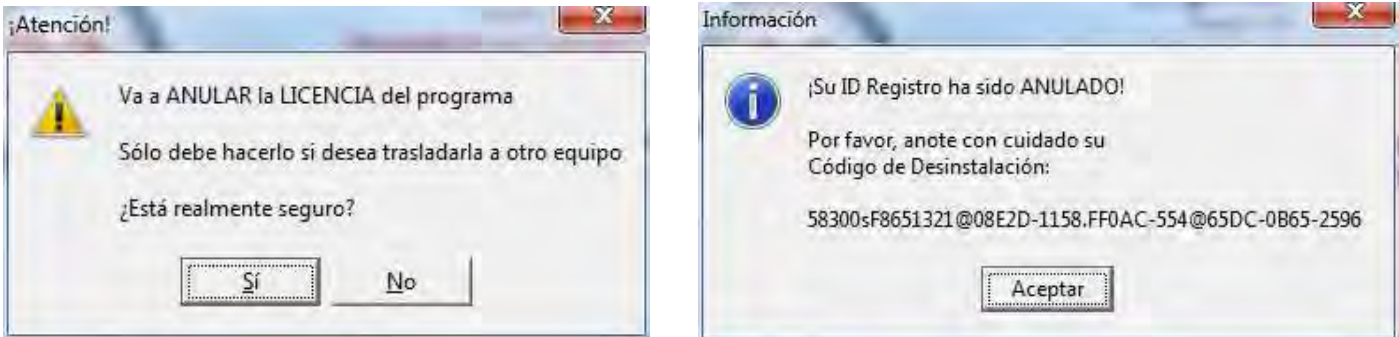

# Aviso Legal Si va a usar este programa en un establecimiento público, se le recuerda que según la legislación vigente en su país, tal vez deba usar cartones "oficiales" y/o pagar la tasa de juego correspondiente. También es posible que su legislación regule los importes o porcentajes que debe retornar en premios. Ejemplo: ESPAÑA, Tasa juego 28%, Premio Línea 8,5%, Bingo 51,5%, Cartones of. SÍ. *Por favor, ignore este aviso si usa el programa para jugar en familia o con los amigos en un domicilio particular, sin usar dinero en las partidas.*

*www.franciskoparejo.com*

#### Preguntas y dudas frecuentes

#### *¿Con qué monedas funciona Bingo?*

Con cualquier moneda. Sólo tiene que configurarla correctamente en Windows. Vaya al 'Panel de Control', 'Configuración Regional' y en el apartado 'Moneda' seleccione, por ejemplo, € y le indica 2 decimales.

#### *¿Podría tener una versión personalizada de este programa?*

Sí, actualmente tenemos varios clientes que, por ejemplo, usan sus propios cartones y tienen una versión a medida, o bien una empresa que incluye su logotipo y publicidad y lo distribuye a sus clientes. Si le interesa conocer precios (¡muy económico!) contacte con el autor.

#### *Al cantar los números en lugar de decir "siete", ¿se podría decir "el siete"?*

Sí, en esta versión activa la casilla Cambiar "clock" de la bola por "el " (núm)...

#### *Sólo oigo el sonido de "Bienvenido a..." pero ninguno más.*

Tal vez se deba a que su equipo no puede reproducir los sonidos en formato wave con compresión MP3 por eso sólo oye el "Bienvenido a..." que tiene compresión PCM. En este caso, instale en su sistema Windows un códec MPEG layer 3 que puede bajarlo de la web.

#### *¿Con qué versiones de Windows funciona Bingo?*

Desde Windows XP, con todas las siguientes, incluido Windows 10.

#### *¿Qué es un Bingo Acumulado?*

Jugar a Bingo Acumulado significa destinar una parte de la recaudación de las partidas a un premio especial de *Bingo Acumulado* que se lo llevará el jugador que consiga cantar bingo antes de que salgan un determinado número de bolas… por ejemplo, si fijamos **Bola Máxima** en 40, si se cantase bingo antes de extraer 40 bolas se llevaría el importe del premio de bingo más el importe del bingo acumulado… si se cantase después, entonces sólo se llevaría el premio de bingo, pero no el acumulado…

#### *¿Puedo usar los cartones que compro en Hacienda?*

Sí, puedes usar cartones con cualquier numeración e integrarlos en nuestros programas. Tenemos varios complementos opcionales, incluida la serie oficial de Hacienda, listos para ser usados en Bingo. Y si no tenemos la serie que necesitas, podemos digitalizarla a un coste reducido o bien puedes añadirla gratuitamente usando nuestro programa GrabaCar. Pídelo a nuestro soporte técnico.

#### Mantenimiento y actualizaciones

Cualquiera que sea la versión que hayas adquirido, tienes **TRES meses de soporte técnico** exclusivamente por correo electrónico. El soporte técnico no incluye las actualizaciones del programa, excepto si fuese alguna actualización publicada para solucionar un error en el programa.

Para aquellos clientes que **necesitan tener Bingo siempre operativo** y olvidarse de problemas, virus, averías en el ordenador, etc… les ofrecemos nuestro servicio de mantenimiento, que incluye estas ventajas:

**a) Instalación y/o reinstalación del programa en tu ordenador vía telemática (nos conectamos vía internet a tu equipo).** 

**b) Formación vía telemática y/o por teléfono de hasta 1 hora (puedes subdividirlo en 4 sesiones de 15 minutos).** 

**c) Todas las actualizaciones y nuevas versiones que se publiquen del programa.** 

**d) Te llamaremos nosotros (tú no pagas la llamada) al fijo o al móvil que desee.** 

**e) Solventaremos todas tus dudas por teléfono y/o e-mail.** 

**f) Licencia de Urgencia: licencia provisional para instalar en cualquier equipo si no es posible solucionar la incidencia antes de algún evento (excepto en la versión Familiar)** 

#### **g) Descuentos extras en la adquisición de nuevas licencias.**

Recuerda que como usuario registrado puedes trasladar la licencia a otro equipo un máximo de 3 veces (2 en un mismo año) siempre y cuando nos envíes el código de desinstalación requerido. Recuerda que si vas a formatear tu equipo, DEBES desinstalar la licencia del programa para no perderla. Ambos son procesos muy sencillos pero en caso de dudas consúltanos, o si tienes el mantenimiento ya contratado, llámanos y lo haremos por ti.

Si estás interesado en este servicio, contacta con nosotros...

### *Soporte técnico:*  **info@franciskoparejo.com**

*Teléfono de Atención al Cliente:*  **902 005 387**

*El soporte técnico se ofrece exclusivamente por correo electrónico, excepto para los clientes con mantenimiento contratado, que tienen un teléfono de consultas gratuito.*